# **microtech Middleware**

Zusätzliche Anforderungen für die **microtech Middleware** e-commerce Lösung:

- [Hardware](#page-0-0)
- <sup>o</sup> [Internet-Verbindung](#page-0-1)
- [Software](#page-0-2)
	- <sup>o</sup> [Betriebssystem und Laufzeitumgebung](#page-0-3)
	- $\circ$ [e-commerce-Middleware Version](#page-0-4)
	- [microtech büro+ Voraussetzungen](#page-1-0)
	- [Update einer microtech Middleware Version vor 5.11.424 auf aktuellen Versionsstand](#page-1-1)
	- [Unterstützte Webbrowser](#page-1-2)

#### **Bitte beachten Sie:**

Beim Einsatz unserer e-commerce Cloud-Lösung entfallen diese Systemvoraussetzungen, da diese ausschließlich für die Middleware sind und es gelten die allgemeinen [Systemvoraussetzungen](https://hilfe.microtech.de/x/BIBUCw) der büro+.

## <span id="page-0-0"></span>**Hardware**

Λ

Die folgenden Angaben stellen erfahrungsbasierte Richtwerte für eine typische Installation dar. Abhängig von der Zahl der zu verarbeitenden Transaktionen in deinem Einsatzszenario kann der Ressourcenbedarf auch höher ausfallen, als hier angegeben.

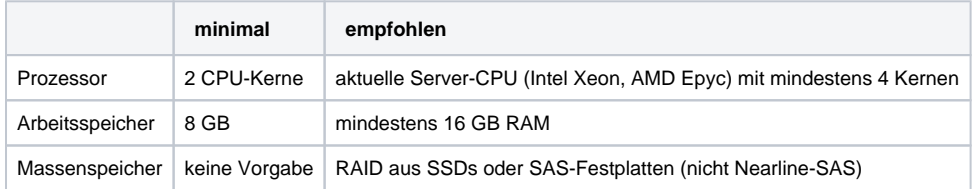

### <span id="page-0-1"></span>Internet-Verbindung

Damit eine zufriedenstellende Geschwindigkeit beim Datentransfer erreicht wird, wird eine Internetverbindung mit einer **Upstream-Bandbreite von mindestens 1 Mbit/s** benötigt. Die Verbindung muss direkt (ohne einen Proxy-Server) hergestellt werden können.

### <span id="page-0-2"></span>**Software**

#### <span id="page-0-3"></span>Betriebssystem und Laufzeitumgebung

- Unterstützt wird Microsoft Windows in einer **64-bit-Version** (x64):
	- Welche Windows Desktop-Betriebssysteme und Windows-Server-Betriebssysteme (empfohlen) aktuell unterstützt werden, haben wir für Sie in den [Systemvoraussetzungen](https://hilfe.microtech.de/display/PROG/Systemvoraussetzungen) beschrieben.
- **Microsoft Visual C++ 2013 Redistributable in x64** (andere Versionen sind nicht kompatibel, es muss exakt diese Version installiert sein)
- Microsoft **.NET-Framework 4.7.1** (wird während der Installation automatisch heruntergeladen und installiert. Sofern diese nicht vorhanden ist; ist evtl. ein Neustart des Servers erforderlich)
- Wir empfehlen die Nutzung von Windows in der **deutschen Sprachversion**, da die Funktionalität von microtech büro+ grundsätzlich mit dieser getestet wird. Bei englischsprachigen Windows-Versionen müssen Sie sicherstellen, dass Datums-, Uhrzeit-, Dezimalpunkt- und Währungseinstellungen entsprechend den Standards für Deutschland, Österreich bzw. die Schweiz angepasst werden.
- Auf dem Server darf neben dem **MongoDB**-Dienst kein weiterer MongoDB-Dienst ausgeführt werden. Das wäre z.B. der Fall, wenn noch eine alte Middleware installiert wäre ("cateno ShopSync").

#### <span id="page-0-4"></span>e-commerce-Middleware Version

In der folgenden Tabelle haben wir aufgeführt, welche Version von microtech büro+ mindestens von der jeweiligen e-commerce-Middleware vorausgesetzt wird.

Die **aktuelle Version** von microtech büro+ Version ist im Service-Portal (unter [https://portal.microtech.de](https://portal.microtech.de/) ) vorhanden.

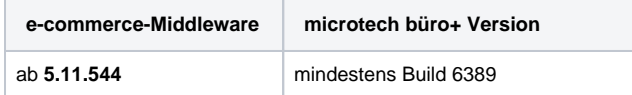

#### <span id="page-1-0"></span>microtech büro+ Voraussetzungen **Für eine reibungslose Funktion bitte folgende Punkte beachten:**

- Zur Verwendung der microtech e-commerce-Lösung ist es zwingend notwendig, eine der folgenden netzwerkfähigen Installation-Typen von büro+ zu nutzen:
	- **"Arbeitsplatz inklusive Datenserver"** oder
	- **"Arbeitsplatz im Netzwerk"**

**Beachten Sie:**

Eine büro+ "Einzelplatzinstallation ohne Netzwerk" ist nicht geeignet für die Zusammenarbeit mit der e-commerce-Lösung.

- Beim Einsatz von der **neuen büro+ Produktlinie** (büro+ M, L, XL, XXL) muss mindestens die Middleware **5.11.527** installiert sein. Jedoch empfehlen wir generell immer die Aktuellste.
	- Die Felder für die Artikelbeschreibungen (unter EINSTELLUNGEN <Plattform> ARTIKEL UND LAGER ARTIKELBESCHREIBUNG) in der Middleware müssen gemappt sein. Andernfalls erscheint eine Meldung beim Artikel-Sync hinsichtlich "s\_articles\_details".
- Beim Einsatz von der **alten büro+ e-commerce Produktlinie** (Paket S-L), kann genau ein Mandant synchronisiert werden.

#### **Beachten Sie:** Λ

Wird die e-commerce Lösung bereits in einem Mandanten verwendet, soll aber in einem anderen Mandaten verwendet werden, kann dies im DB Manager geändert werden: Über die Tabelle: "GlobalData" und die Schaltfläche: WEITERE finden Sie den Eintrag: "e-commerce Firmen-/Mandantennummer zurücksetzen...". Hierfür ist vorab das Löschen der aktuellen Plattformen im aktuell genutzten Mandanten notwendig. Mit der Anlage der neuer Plattformen im neuen Mandanten, wird dieser Mandant für die e-commerce Lösung festgeschrieben.

- Sofern aus büro+ auf **Bilder und Dokumente** verwiesen wird, die **im Dateisystem** abgelegt sind, ist es erforderlich, dass die Systemumgebung so konfiguriert ist, dass der SYSTEM-Benutzer (Benutzer des Betriebssystems), unter welchem der Dienst ausgeführt wird, Zugriff auf die entsprechenden Dateien (meist UNC-Pfade im Netzwerk) besitzt. Es wird empfohlen den Dienst immer als System-Benutzer auszuführen.
- Um zukünftig die Lagerbestände auf den Plattformen automatisch abgleichen zu können, muss in Lagerdatensätzen das **"Letzte Änderungsdatum**" hinterlegt sein. Dieses kann unter DATEI - INFORMATIONEN - EINSTELLUNGEN - DB MANAGER eingestellt werden. Über das Feld: "Suchbezeichnung" kann man die Lager-Tabelle heraussuchen und über die Schaltfläche: ÄNDERN öffnen. Im sich öffnenden Register: "Einstellungen" aktiviert man die Option: "**Unterstützung für Suche und Sortierung nach** "**Letzte Datensatzänderung**" . Vor Umstellungen im DB Manager sollte immer eine Datensicherung durchgeführt werden.
	- Weitere Tabellen, bei denen die "**Unterstützung für Suche und Sortierung nach** "**Letzte Datensatzänderung**" zu aktivieren ist: **Artikel**
		- **Lager**
		-
		- **Adressen**  $\blacksquare$
		- **Anschriften Ansprechpartner**
		-
		- **Vorgänge**

<span id="page-1-1"></span>Update einer microtech Middleware Version vor 5.11.424 auf aktuellen Versionsstand

Nach diesem Versionsstand wurde das komplette Design der Middleware im Vorder- wie auch Hintergrund auf microtech umgestellt. Dies zieht einige Änderungen mit sich:

- Der Konfigurations-Ordner der Middleware liegt nicht mehr unter \programdata\cateno\5.0, sondern nun unter \programdata\microtech\middleware\5.0
- Der Dienst heißt nicht mehr "cateno", sondern "microtech Middleware"

Dies hat in erster Linie keinerlei Auswirkungen auf die Handhabung des Programmes.

Zu prüfen ist an dieser Stelle aber, ob der alte Konfigurations-Ordner nach dem Update auch in den neuen Ordner-Pfad umgezogen wurde. Sollte die Middleware ohne vorhandene Konfiguration starten, muss dies einmal manuell nachgezogen werden.

In diesem Fall muss der Dienst einmal beendet werden und danach der 5.0-Ordner unter \programdata\microtech\middleware\ gelöscht und der Ordner von \programdata\cateno\ an dessen Stelle kopiert werden.

#### <span id="page-1-2"></span>Unterstützte Webbrowser

Die Weboberfläche (WebUI) der microtech Middleware ist auf die Darstellung in [Google Chrome](https://www.google.com/chrome), [Mozilla Firefox](https://www.mozilla.org/de/firefox/) sowie [Microsoft Edge](https://www.microsoft.com/de-de/windows/microsoft-edge) ausgelegt.